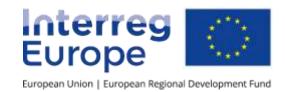

## **Managing finances**

9 April 2019 | Lead Partner Seminar, Brussels

### Content

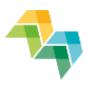

- 1. Remember the basics
- 2. First level control
- 3. Reporting procedures
- 4. Budget lines
- 5. Interactive exercise

# Remember the basics

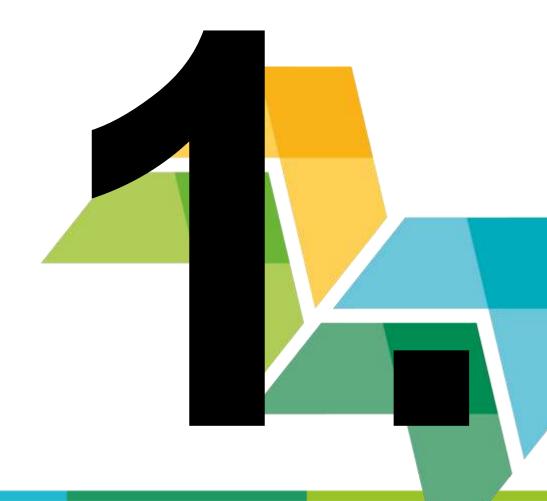

## **Basic principles**

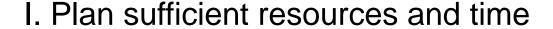

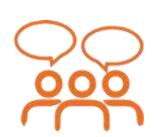

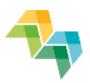

II. Put in place solid internal communication tools

III. Agree on timelines and procedures

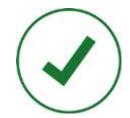

IV. Be aware of different administrative cultures

## Lead partner principle

### Lead partner =

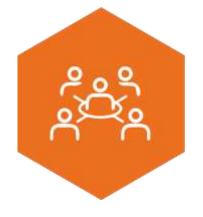

- formal link between the project and the managing authority/joint secretariat
- responsible for management, communication, implementation and co-ordination of activities

Legal basis: article 13 of the ETC Regulation (EU) No 1299/2013

### References

- Useful information in the programme manual:
  - Section 6.2: Reporting
  - Section 7: Financial management

See also the **Delegated** Regulation (EU) 481/2014

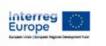

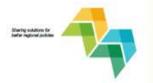

Interreg Europe
Programme Manual

**Version 7, 27 March 2019** 

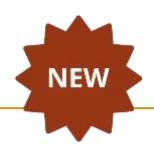

# First Level Control

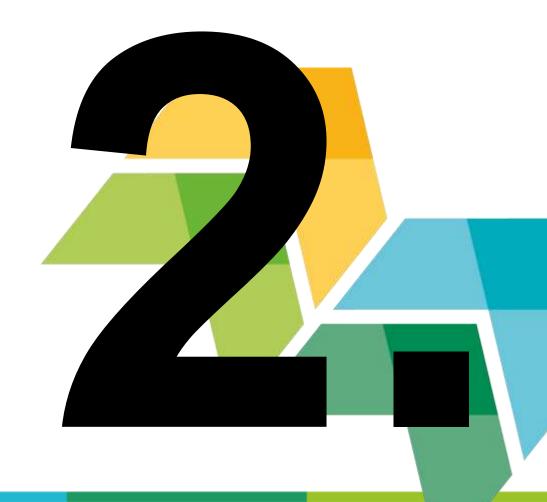

## **FLC** and regulatory requirements

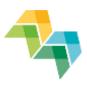

 All expenditure reported has to be certified by an independent controller, before submission to the JS

 The organisation of this control = Partner State responsibility

Legal basis: Art. 23 (4) of Regulation (EU) 1299/2013

## The different FLC systems

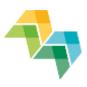

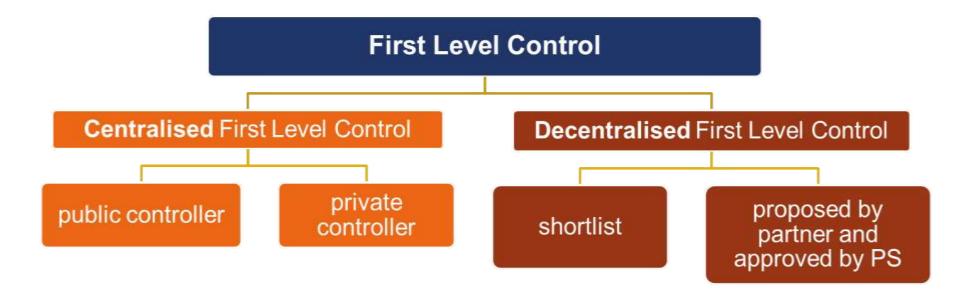

## First level control systems

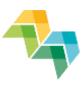

### **CENTRALISED (15):**

Belgium: Brussels + Wallonia, Croatia, Czech Republic, Estonia, Greece, Hungary, Ireland, Latvia, Luxemburg, Poland, Romania, Slovakia, Slovenia, Sweden, Northern Ireland (UK)

### **DECENTRALISED (16):**

Austria, Belgium-Flanders, Bulgaria, Cyprus, Denmark, Finland, France, Germany, Italy, Lithuania, Malta, Netherlands, Norway, Portugal, Spain, United Kingdom

+ Validation for Portugal & Spain!

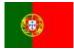

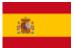

### **Conclusions**

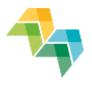

- LP asks partners to get to know their FLC system as soon as possible
- For decentralised systems:
  - Procure and contract first level controller
  - Ask national approbation body to approve the FLC

**Tip 1**: Procurement and designation take time.

Don't leave it

to the last

minute!

# Time for questions

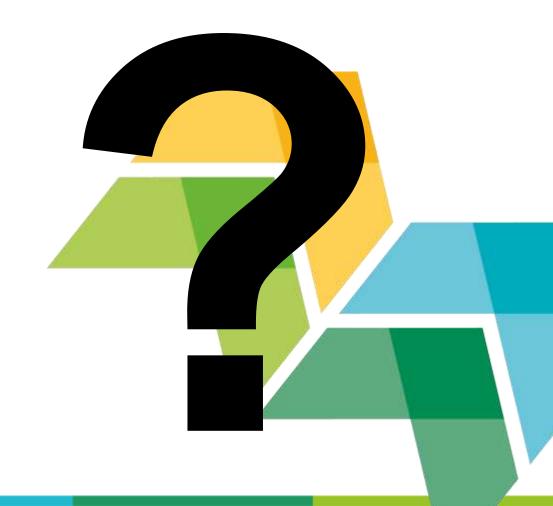

# Reporting procedures

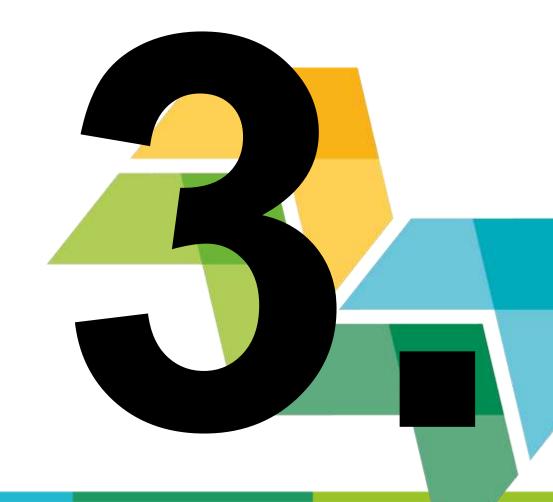

# Reporting procedures – timeframe for reporting

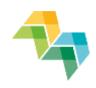

Example: 4<sup>th</sup> call project

|                          | Reporting period Deadline for submission |                                               |                     |
|--------------------------|------------------------------------------|-----------------------------------------------|---------------------|
| Phase 1 (e.g. 36 months) | six-monthly                              | 1 August – 31 January<br>1 February – 31 July | 1 May<br>1 November |
| Phase 2<br>(12 months)   | annual                                   | 1 August – 31 July                            | 1 August            |

## Reporting procedures – main steps

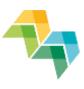

 The project partner completes the list of expenditure in iOLF (partner report)

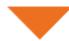

- 2. The **FLC** checks and confirms eligible expenditure
- Control report including checklist
- FLC certificate

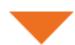

 The lead partner checks and includes partner reports in the joint progress report

**Tip 2**: Set a realistic frame!

# Reporting procedures – timeframe for reporting (I)

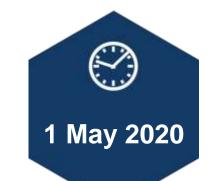

Possible to have a sound financial reporting in place and to be able to report costs in full and on time by 1 May 2020?

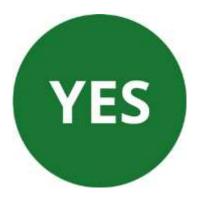

# Reporting procedures – timeframe for reporting (II)

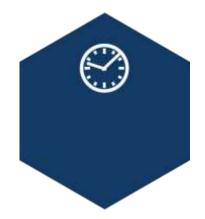

Partners reporting to their FLC:

- Fill in report continuously during semester
- Submission to the FLC shortly after the end of the reporting periods

# Reporting procedures – timeframe for reporting (III)

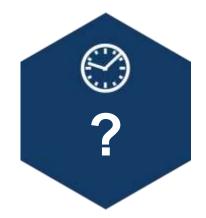

Partners reporting to their LP:

 Submission of partner reports early enough to compile PR

Tip 3: Agree on internal deadlines!

# Reporting procedures – Lead partner responsibilities

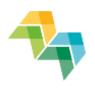

The **lead partner** checks the partner reports on the basis of:

- The FLC certificate
- The control report incl. checklist
- The list of expenditure + list of contracts

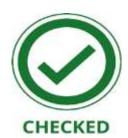

No longer special role for the lead partner's controller!

## Reporting fully online (I)

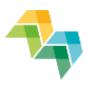

Reporting is fully online through iOLF system:

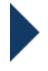

NO submission of paper documents to JS

## Reporting fully online (II)

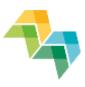

#### In iOLF:

- Partner reports (incl. list of expenditure and list of contracts)
- FLC designation (no longer designation certificates for decentralised countries)
- FLC certification (incl. the first level control certificate, the control report & checklist)
- Validation (for ES + PT partners)
- Joint progress report

## Reporting fully online (III)

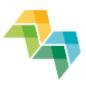

#### In iOLF:

Partner reports can be created anytime

 Joint progress report is opened by the JS at the end of the reporting period

## **Getting you started**

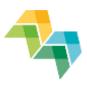

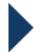

## http://www.iolf.eu/

Welcome to the Interreg Europe online application and reporting system

| Log in                                                                                 |                  |
|----------------------------------------------------------------------------------------|------------------|
| Email                                                                                  |                  |
| Password                                                                               |                  |
| Register if you don't have an account.                                                 | → Log in         |
| Forgot Password?                                                                       |                  |
| Need help? Mail to info(at)interregeurope.eu wi<br>Question" or call +33 3 61 76 59 59 | th subject "iOLF |

The use of iOLF signifies unconditional acceptance to the terms and conditions.

## **Invite your partners**

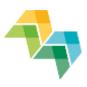

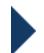

### Step 1: create new user

Project user widget

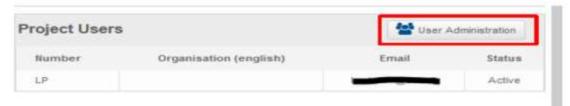

New user

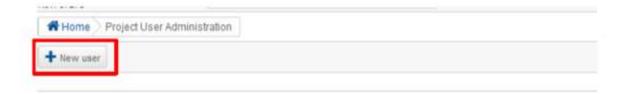

## **Invite your partners**

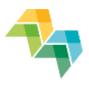

- **Step 2**: Manage the partner's rights
  - Full admin rights
  - Partner write rights
  - Read only
- Step 3: Partner's confirmation

### **FLC** access to iOLF

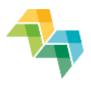

Centralised FLCs exist in the system already

 Decentralised FLCs need to contact their Approbation body once they are selected and approved, to be assigned to the project partner in iOLF

## Project users vs. Partner contact details

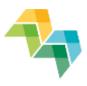

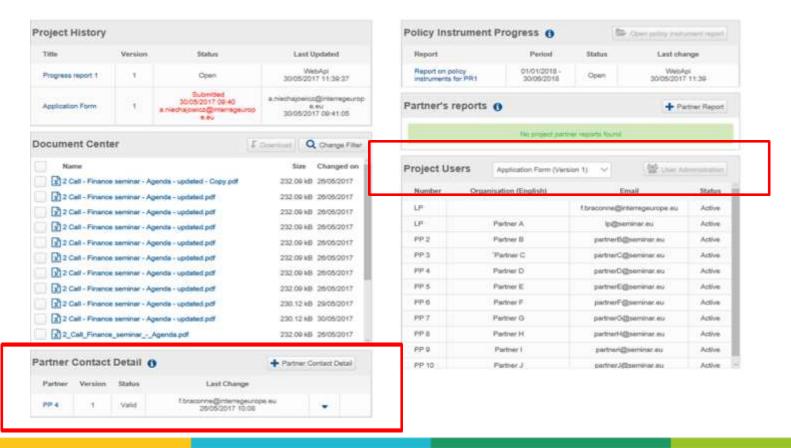

## Manage contact details

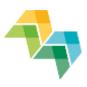

- The only place where contact details are edited
- Partner details can be changed by partner & LP
- Make sure contact details always up-to-date

| Partner ( | Contact [ | Detail () | Please select Partner Contact Deta           |  |
|-----------|-----------|-----------|----------------------------------------------|--|
| Partner   | Version   | Status    | Last Change                                  |  |
| LP        | 1         | Valid     | k.ecke@interregeurope.eu<br>14/04/2017 15:57 |  |
| PP 2      |           | Valid     | k.ecke@interregeurope.eu<br>14/04/2017 15:57 |  |
| PP 3      | 3         | Valid     | k.ecke@interregeurope.eu<br>14/04/2017 15:57 |  |
| PP 4      | 1         | Valid     | k.ecke@interregeurope.eu<br>14/04/2017 15:58 |  |

## Manage contact details

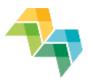

### Check our video tutorial!

https://www.interregeurope.eu/projects/implement-a-project/?menu-option-selection\_2=5120b

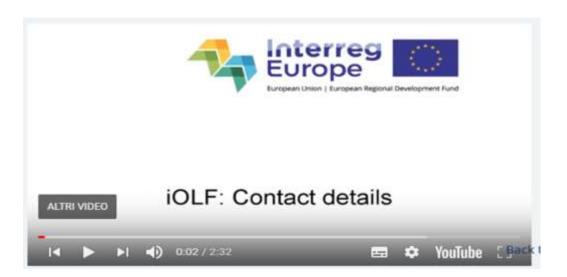

## Video tutorials on reporting in iOLF

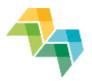

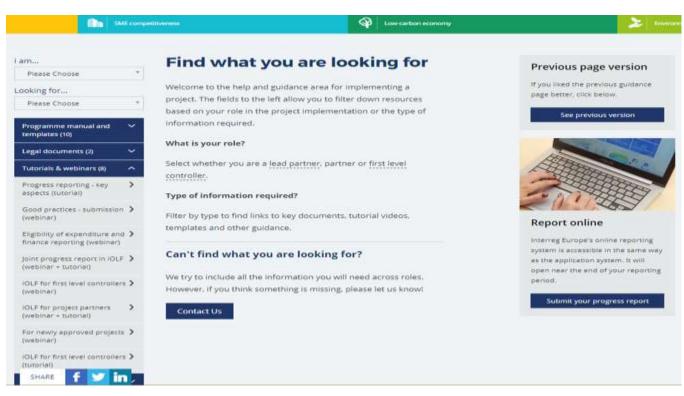

## Help

- Info bubbles
- Check button
- Error messages
- Video tutorials on reporting in iOLF
  - https://www.interregeurope.eu/projects/implement-a-project/

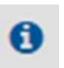

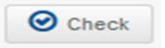

. Exchange rates need to be refreshed.

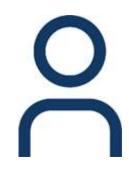

# Time for questions

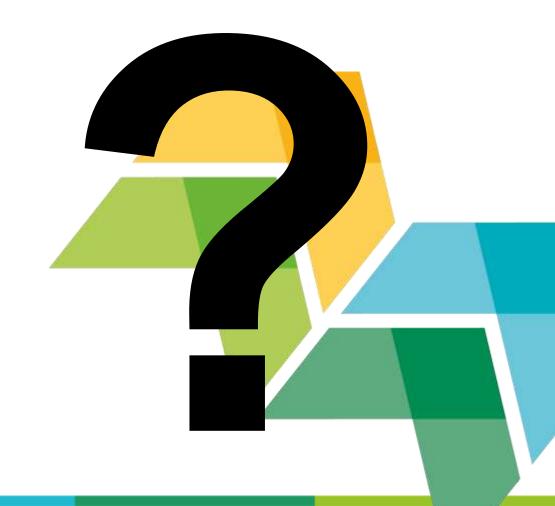

## **Budget lines**

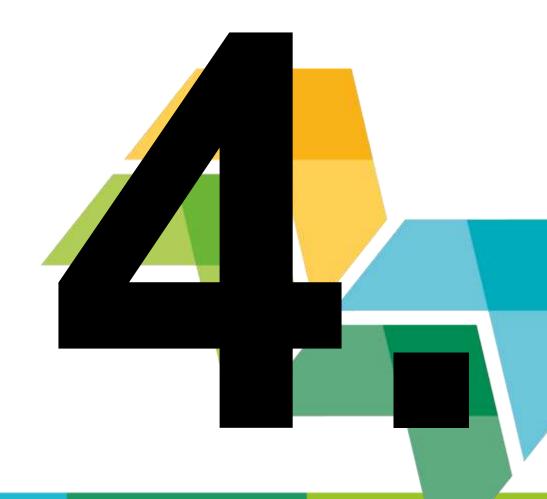

## **General principles (I)**

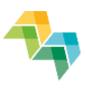

### Different levels of rules:

- European: EU regulations
- Programme
- National
- Partner/institutional

## **General principles (II)**

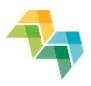

CONSISTENT

allocate the expenditure to the right budget line

JUSTIFIED

unforeseen expenditure items or over/underspend
needs to be justified

reported activities and finances have to match

## **General principles (III)**

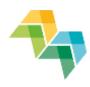

Eligibility of costs is determined by the relevance of the activities!

Costs necessary to

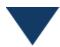

- Carry out the project activities
- Achieve the project objectives

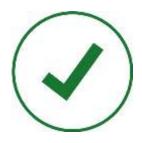

# **Eligibility period**

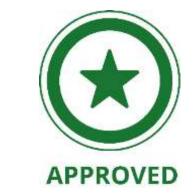

 Eligibility period from project approval by monitoring committee (26 March 2019) to project end date

- Submission date of last report = project end date
  - = end date of eligibility of costs

# Eligibility – Financing of joint activities

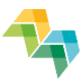

#### No shared costs!

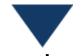

Contracting partner principle applies

Share activities, not costs!

**Contracting partner** = the only one reporting and receiving the ERDF!

# Eligibility – points of attention

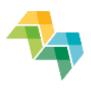

Prior approval from JS necessary for items not already specified and approved in the application form, e.g.

- Activities/travel outside the programme area
- Promotional material (e.g. gadgets)
- Equipment

# **Preparation costs**

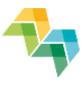

- Lump sum of EUR 15,000 per project attributed to LP
- Covers costs linked to the preparation of the application
- Added only to the reported lead partner's expenditure in PR1
- Distribution among partners regulated internally by project partnership agreement – only lead partner reports to the programme!

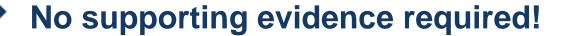

# **Budget lines**

1

- Staff
- Administration costs (15% flat rate)
- Travel and accommodation
- Equipment (only if planned/preapproved)

Only for staff directly employed by the partner organisations

External expertise and services

# Staff costs: principles

For partner staff only (employment contract)

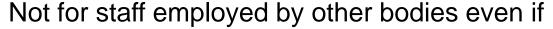

- 100% owned by partner
- seconded to partner
- they are members (of association, umbrella organisation)
- if seated in partner organisation

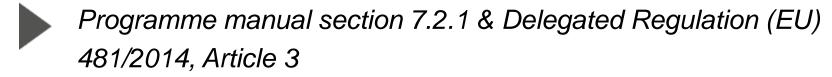

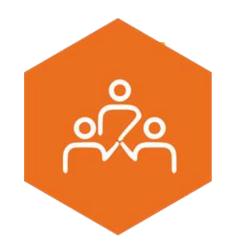

### Staff costs: calculation

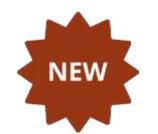

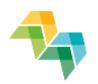

# → SIMPLIFICATION!

- 1. Full-time on project? > Real cost charged
- 2. Fixed % on project? > % of real cost charged

If the hourly rate indicated in the contract > hourly rate option (only applicable in some specific countries!)

# Staff costs: fixed percentage

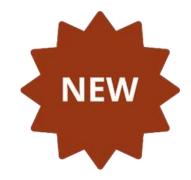

- 1. Full-time on project? > Real cost charged
  - NO timesheet mission letter

- 2. Fixed % on project? > % of real cost charged
  - NO timesheet mission letter

# Public procurement (I)

## No programme-specific rules

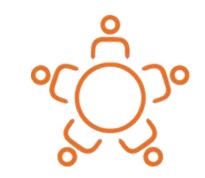

Public procurement applicable rules:

- the EU public procurement directives (Directive 2014/24/EU)
- national rules
- internal rules of the partner organisation

## The stricter rule must always be applied

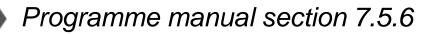

# Public procurement (II)

#### Most common mistakes

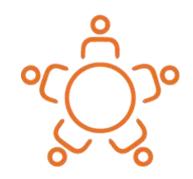

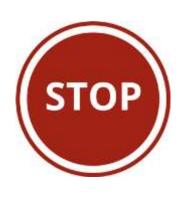

- Inadequate procedure chosen (e.g. direct award of contract not justified)
- Insufficient publicity
- The value of the contract not estimated at institutional level
- Splitting the contracts to fit below thresholds
- Insufficient audit trail (e.g. missing documents)

# **Public procurement (II)**

## Direct award - Common non-justified reasons

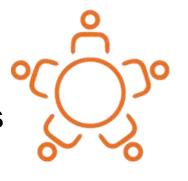

"Urgency"

"More
economic – no
cost for
training new
person"

"The only one"

"Good value ( based on old comparison)"

# **Public procurement (II)**

Direct award - Common non-justified reasons

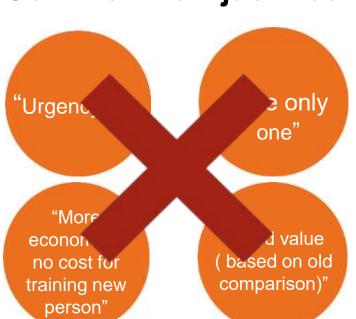

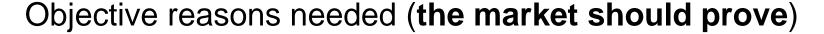

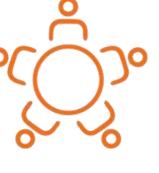

# **Dealing with financial changes**

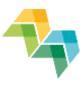

Budget may slightly change during the implementation of your project.

How to deal with such small changes?

20% Flexibility rule, not requiring JS pre-approval!

Programme manual section 6.3.5 'Changes in the budget'

# Phase 2 lump sum

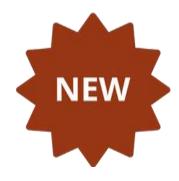

- EUR 17,000 per policy instrument addressed
- Coverage of all costs related to predefined phase 2 activities
- Allocated to the LP's budget and paid out with approval of last PR
- Shared among the partners on the basis of the project partnership agreement

# Phase 2 lump sum (II)

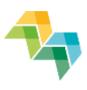

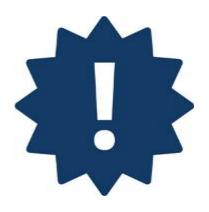

- No content related activities should be scheduled in the last 3 months of phase 1
  - Make sure to pay out all costs related to phase 1 activities by the end of phase 1
- No real costs reporting in phase 2!

Phase 2 lump sum (III)

No outputs

No lump sum

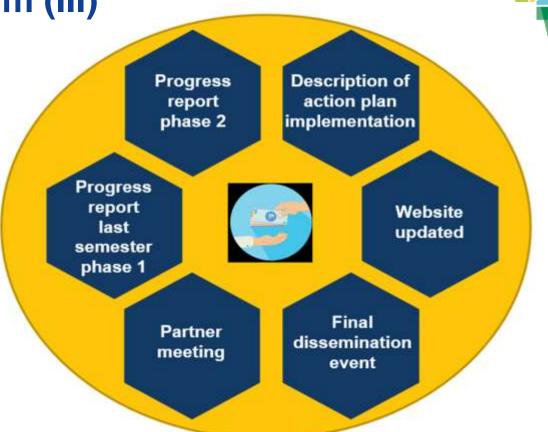

# Phase 2 lump sum (IV)

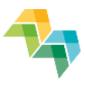

- No supporting documents needed to prove that costs have been incurred and paid out
- Only supporting documents proving the delivery of phase 2 outputs
- No costs needed for FLC in phase 2 bdone by JS
- No FLC costs needed for the last report of phase 1 included in the lump sum

Check out section 7.4 programme manual

# Time for questions

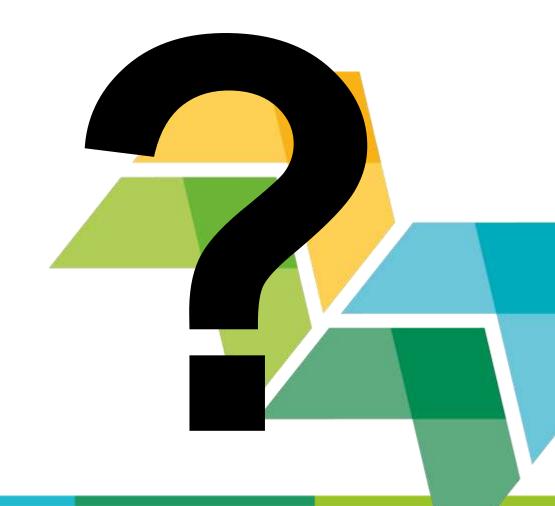

# **Practical exercise**

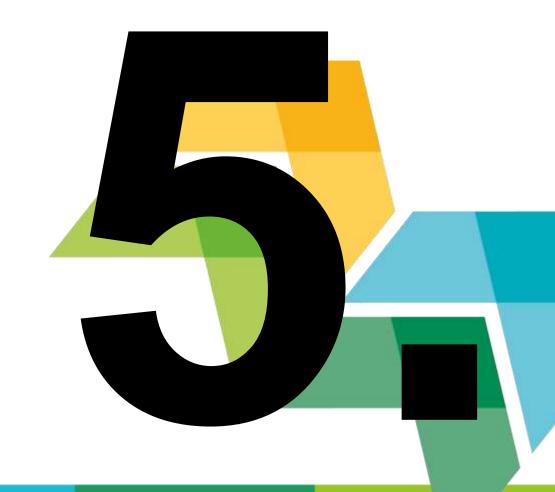

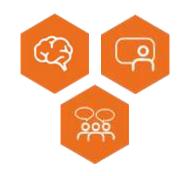

One of your project partners would like to produce umbrellas with the project's logo to promote the project among their stakeholders. They ask if they could report the costs to the programme.

This was not planned in the application form.

What is your response?

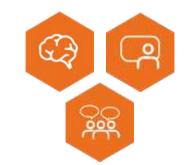

A. You agree to your project partner's request

B. You are not sure whether these costs can be considered as promotional material so you double-check with the JS

C. This was not planned in the application form so costs are not eligible

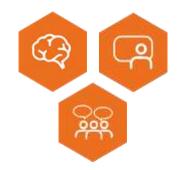

When reporting staff costs, do you need to provide timesheets?

- A. Yes
- B. No

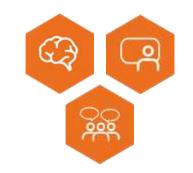

No timesheet is needed when making use of a **fixed percentage** (100% or less)

BUT **mission letter** required (issued at the beginning of the reporting period: think about it asap!)

Interreg Europe event ends on Thursday, 11/04

From Friday,12/04, what are the steps you are going to take care of **for reporting in PR1**?

#### Next steps for reporting:

- Check out the FLC system applicable in your country and ask your project partners to do the same
- If decentralised FLC system, start procedure to procure and contract FLC
- If decentralised FLC system, check out steps to have your FLC approved by approbation body

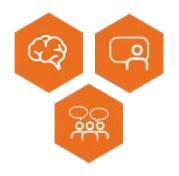

For which costs you do not have to prove that expenses have been incurred and paid out?

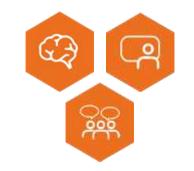

No real costs reporting for:

- preparation costs covered by lump sum
- administration costs calculated as 15% flat
   rate on staff costs
- costs for phase 2 pre-defined activities covered by lump sum

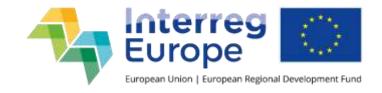

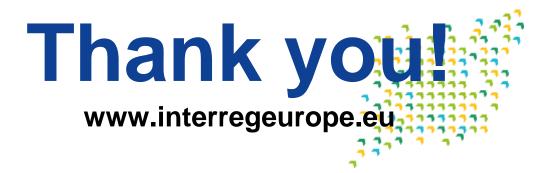

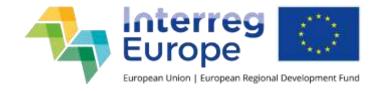

#### **Interreg Europe secretariat**

Les Arcuriales, Entrée D, 5e étage 45 rue de Tournai, 59000 Lille, France

info@interregeurope.eu www.interregeurope.eu

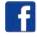

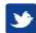

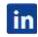

interregeurope

# **Back up slides**

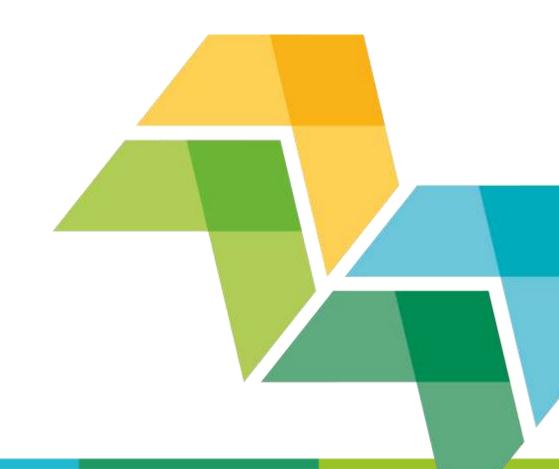

# Partner report in the iOLF system (I)

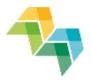

### Expenditure

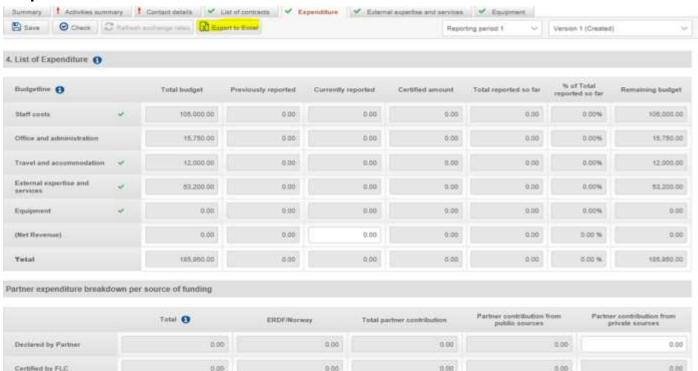

# Partner report in the iOLF system (II)

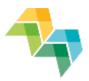

List of contracts

#### 3.2.4 List of contracts awarded subject to the provisions of EU public procurement directives Contracted Contracted Reported Number Procedure Contract amount amount amount in Previously Reported Comments (optional) Partner Supplier name 0 reported (excluding (including applied current amount type VAT) VAT) report Please select 0.00 0.00 Please select Please select 0.00 0.00 0.00 3 1 3 Please select Please select Please select 0.00 0.00 0.00 0.00 0.00 6 + Add Contract

# Phase 2 lump sum

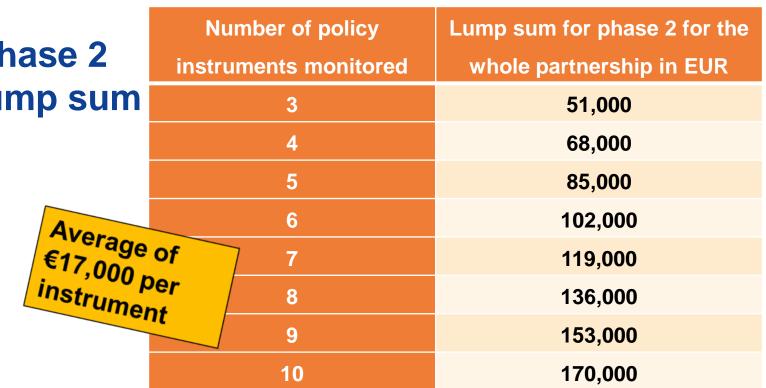

187,000

204,000

etc.

11

12

etc

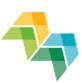

# The flexibility rule

Section E.1 of the application form - E.1 Budget breakdown per budget line and partner

#### Total partner budget!

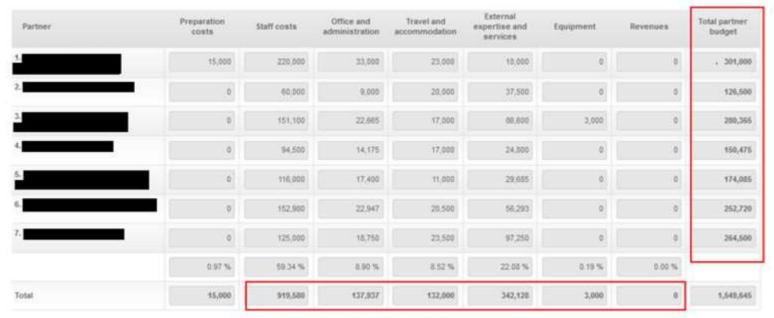

# The flexibility rule

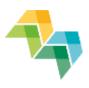

- Lead partner to agree on the changes in cooperation with partnership
- Lead partner to keep an overview on all the budget changes > Problems may occur if budget flexibility not monitored closely
- JS to advice, but FLC responsible to confirm the eligibility of the costs